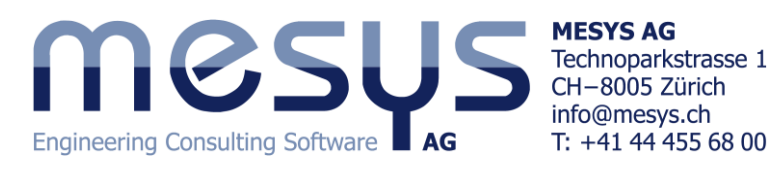

# Calculation for axial-radial-roller bearings

The software calculates the stiffness, the load distribution and the life of axial-radial-roller bearings. The geometry of parts is defined by horizontal and vertical lines; several parts can be defined. The parts can be connected axially or radially by bearings. A bolted joint and loads on surfaces or point loads can be considered.

The deformation of parts is calculated by a nonlinear FEA, while the coupling to the rollers is done analytically according ISO/TS 16281. Bolts are modeled using beam elements.

A first calculation step is done to evaluate the bolt pretension without further loads. Further calculation steps are then done with loading.

# **General usage**

The software can be called with several file names on the commend line. All calculations are run sequentially and the report is generated without showing a user interface. Example: "MesysAxRaRBC.exe file1.xml file2.xml"

For larger models the calculation time can be up to an hour. Therefore the following approach is recommended: Choose 'Only preprocessing' and build the model interactively. Save the model and run the calculation using the command line. Afterwards the results can be loaded into the program to evaluate the results.

If several calculations have to be run the software can be called with several file names. These calculations are done sequentially. The FEA is using up to two processor cores. If more cores are available the program can be started in parallel to run multiple calculations if the amount of memory is sufficient.

The number of processor cores used in FEA can be changed by changing following entry in mesys.ini:

[axrarbc] numberofthreads=2

Using more than two threads will lead only to small improvements.

# **Inputs**

The input data is provided on several input pages which are described on the following pages. The input data is for the following geometry:

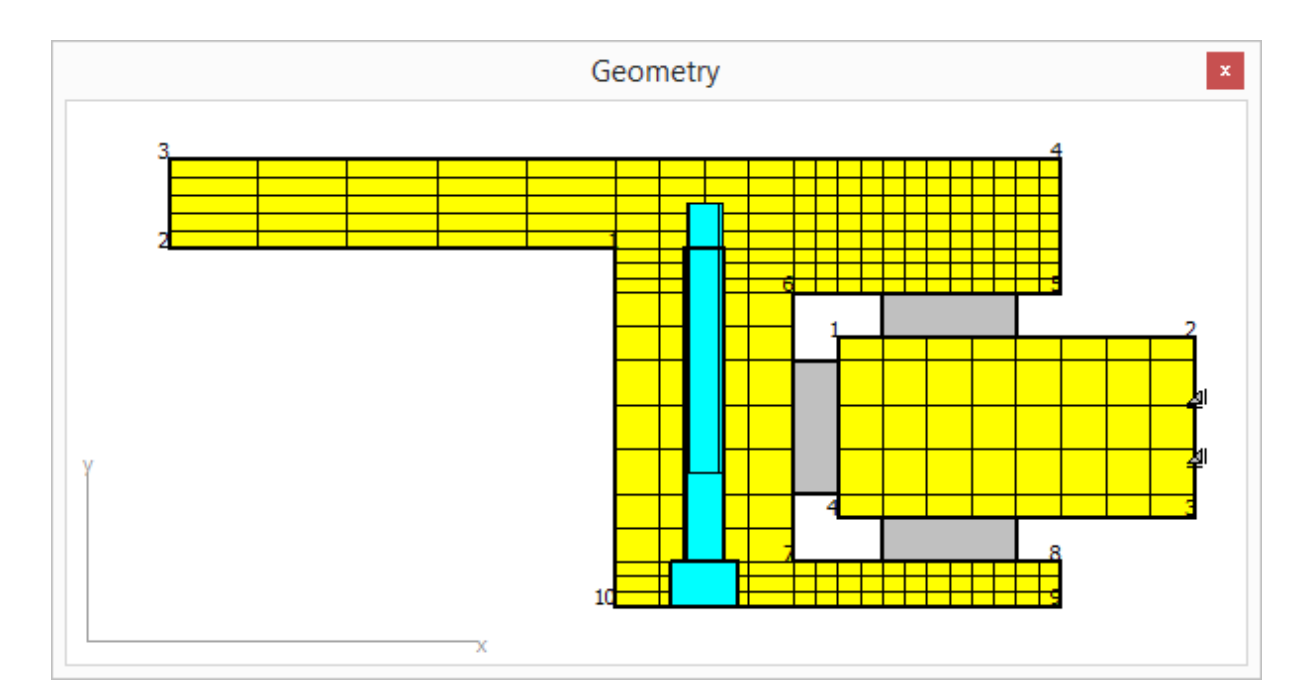

# **General**

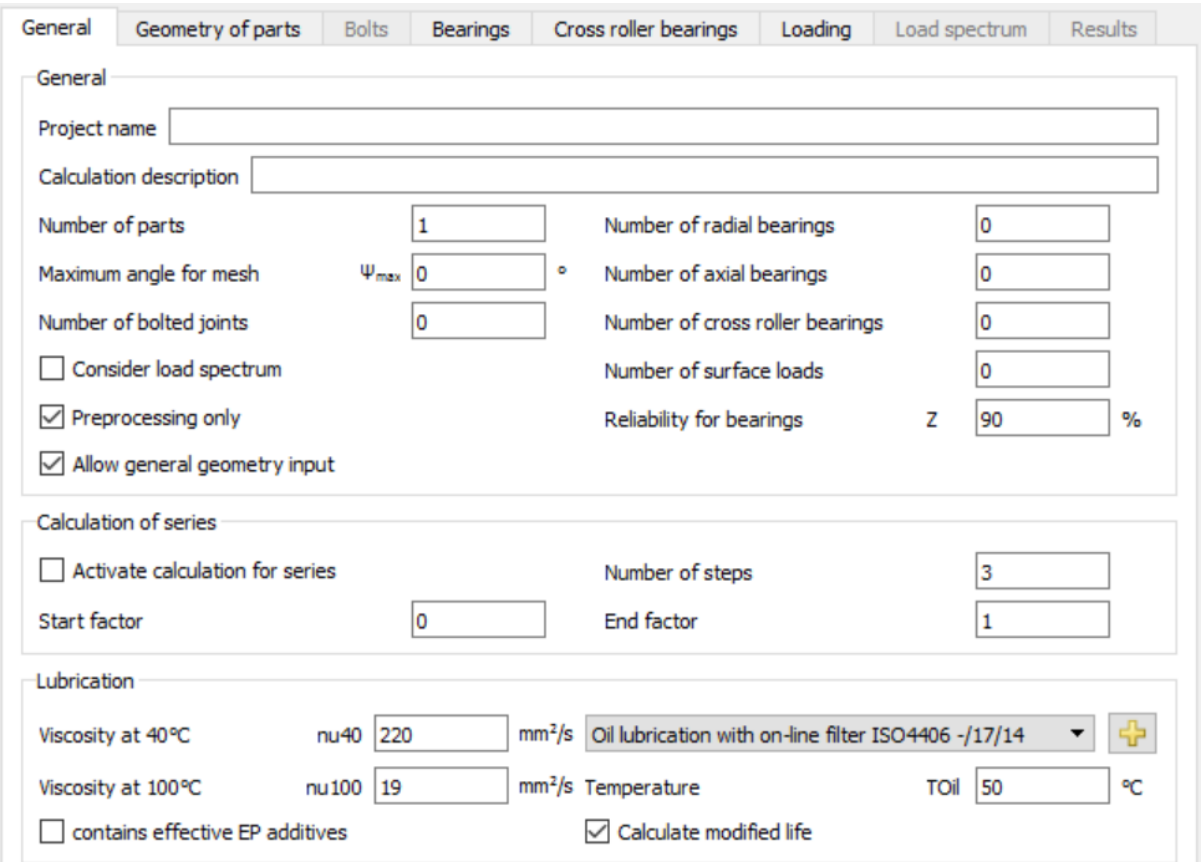

# **General**

# *Number of parts*

The bearing can be build using several parts. In usual cases two parts are used. There is no restriction on the number of parts.

### *Number of bearings*

The number of radial, axial and cross roller bearings can be defined here. In usual cases one radial and two axial bearings are needed.

### *Maximum angle for mesh*

For the meshing in circumferential direction a maximum angle can be defined. Using a value of zero the angle results from number of bolts and rollers. The angle can only be reduced but not be increased.

A large angle can lead to increased stiffness of the parts. To estimate the influence of the angle soma calculations for comparison can be made.

### *Number of bolted joints*

One or more rings of bolts can optionally be considered.

### *Consider load spectrum*

A load spectrum can be considered. If a calculation of series is active only multiple speeds can be defined. Without calculation of series also different loads can be defined per load spectrum element.

### *Only preprocessing*

If this option is activated only the model is created but no FEA is performed on running the calculation.

### *Allow general geometry input*

If this option is not set the geometry is defined by horizontal and vertical lines only. This allowed to enter one number only per geometry line.

If the option is activated all values for the geometry coordinated have to be defined, but a general polygon is permitted as geometry. A meshing algorithm is used then that will lead to less elements then with horizontal and vertical lines only.

### *Number of surface loads*

The number of loads acting on surfaces can be defined using this input value.

# *Reliability of rolling bearings*

The bearing reliability is 90% as default. The input is used for the calculation of life modification factor a1.

The reliability is set for all bearings to the same value.

### **Series calculation**

A series of load cases can be calculated by multiplying the load with a factor.

The load factor for the first calculation is the 'start factor' for the last calculation the 'end factor' is used. A given number of steps is calculated in between. For the results a selection is available for the load step shown in graphics.

### **Lubrication**

For the calculation of modified life the definition of the lubrication is needed. The lubricant viscosity is calculated for the lubricant temperature using the reference values at 40°C and 100°C.

The selection 'consider lubrication' defines if the modified life Lnmrh and the data for lubrication is shown in the report. For small rotation speed there will be effective lubrication the aISO factor approaches 0.1.

The lubricant cleanness is considered by the factor eC. It can be selected if the lubricant contains effective EP additives which can have an influence on aISO factor on small speed.

The eC-Factor can either be defined by lubricant cleanliness or it can be input by the user. An overview of recommended ec-factors is shown in the following table:

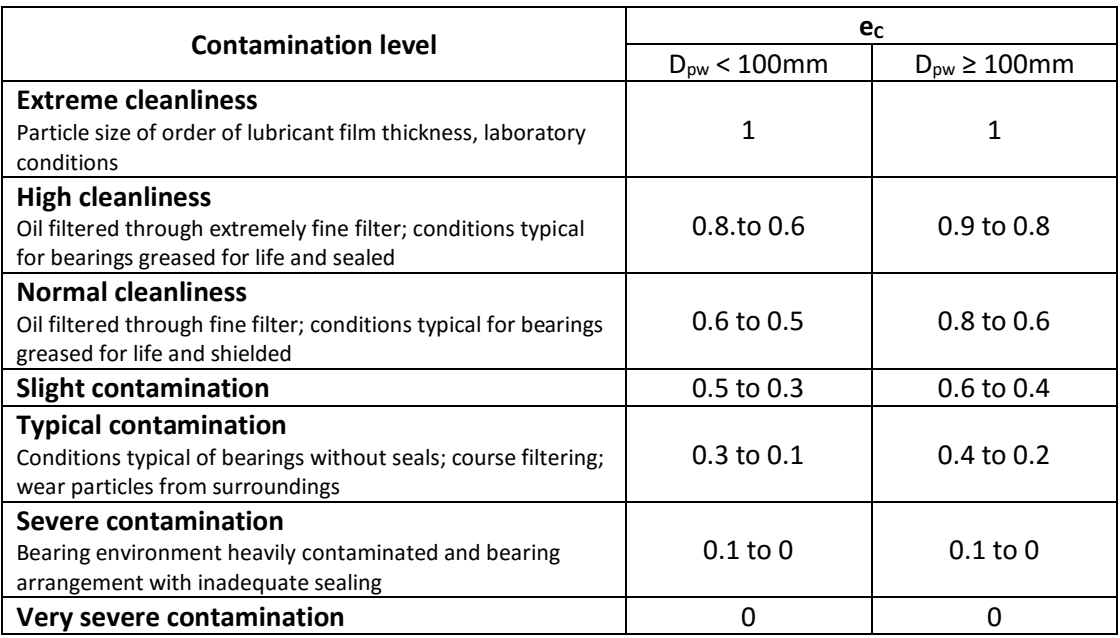

# **Geometry of parts**

The geometry of parts is defined in a table. The geometry can be defined using horizontal and vertical lines; the points (radius and y-coordinate) have to be entered clockwise. A coordinate which is not changed to the previous point can be set to zero. So the number of input values can be reduced by factor two. If the general geometry input is activated, all coordinate values have to be defined.

Using the button on the lower right additional lines can be added or deleted. The plus-button copies the selected line or appends a new line if nothing is selected. The minus-button deletes the selected line and the ross-button clears the whole table.

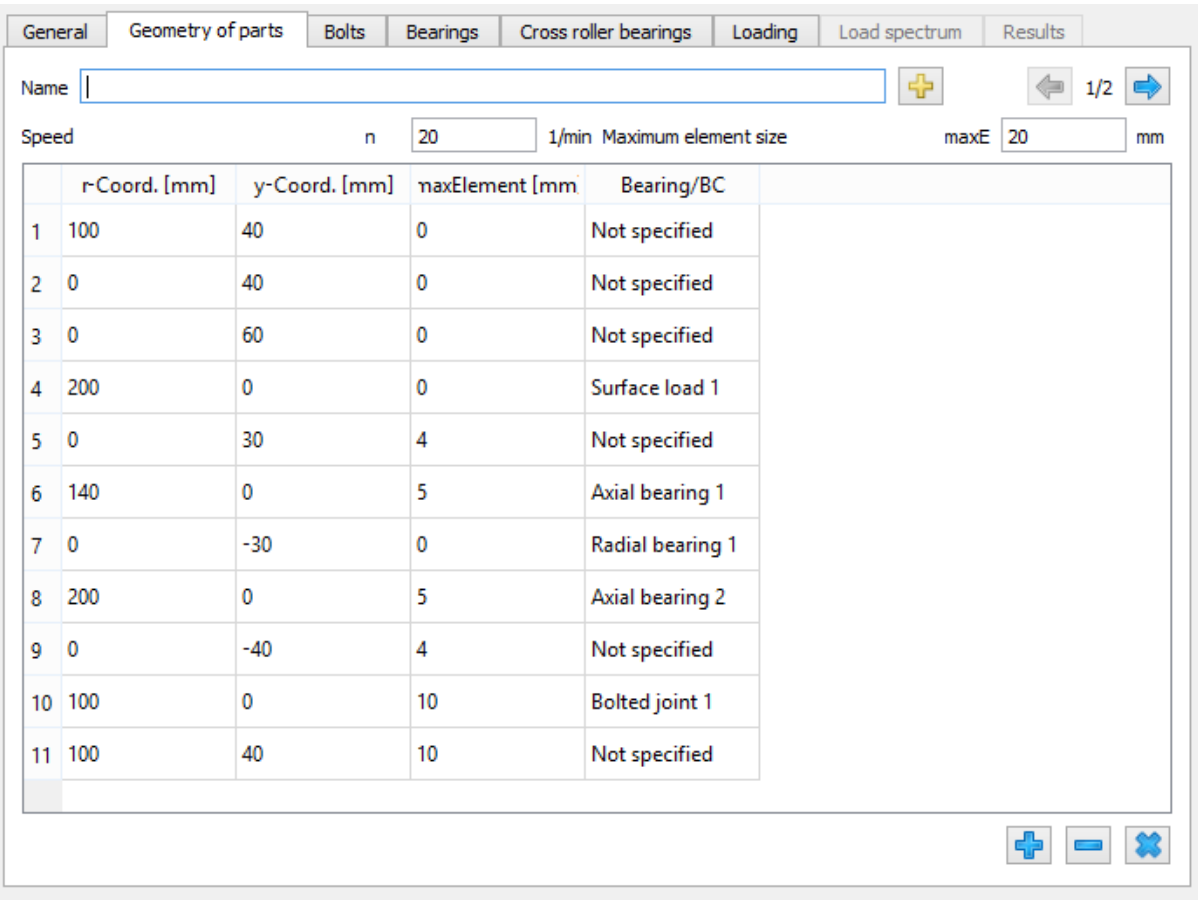

# **Element size**

The size of elements can be defined as a maximal size per part or in the third column of the table for a single line. An input of zero leads to the standard value.

If bending is expected in a part more elements are required. One element can model a constant stress state correctly. For a linear stress distribution several elements are necessary.

# **Speed**

The rotation speed for the bearing life calculation can be defined for each part. The sign is considered, so one part can have a positive and one part can have a negative speed.

# **Boundary conditions**

Boundary conditions can be defined line by line. The following selections are available:

- Radial fixed: All nodes for this surface are fixed radially
- Axial fixed: All nodes for this surface are fixed axially
- Radial and axial fixed: All nodes for this surface are fixed radially and axially
- Bolted joint: The head of the bolts is on this plane
- Radial bearing: A radial bearing is connected to this plane
- Axial bearing: An axial bearing is connected to this plane. This input is used for axial positioning.
- Cross roller bearing: A cross roller bearing is connected to this surface.
- Surface load: A load is applied to this surface

# **Bolted joint**

The data for the bolted joint can be defined on this page.

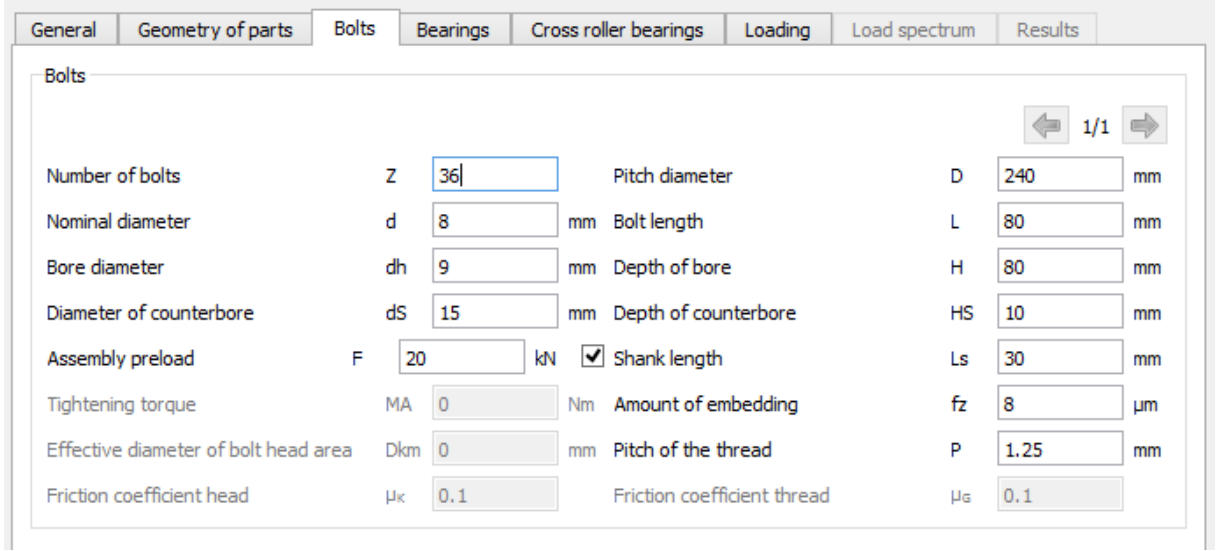

The bore for the bolts and the thread are in the same part. The depth of the bore is measured from the surface; the tread in the part is starting below.

If no counterbore exists the diameter and the depth of the counterbore can be set to zero. The cylinder with the diameter of the counterbore may not intersect and edges of the part. If necessary the diameter has to be reduced for the calculation.

The pretension is defined per bolt. All bolts have the same pretension. Either the effective pretension can be defined or a mounting torque and a subsidence value. According VDI2230 the subsidence value for surface roughness between  $10 <$  Rz < 40 is 3 $\mu$ m for the head and the thread and 2 $\mu$ m for each layer. For most cases it will be  $fz = 3+3+2 = 8 \mu m$ .

The pitch of the thread is needed for the calculation of the core diameter of the bolt needed for its stiffness. Also it is needed for the calculation of pretension force from mounting torque.

If the mounting torque is entered the mean diameter of head support and the friction values for thread and head support are required.

# **Bearings**

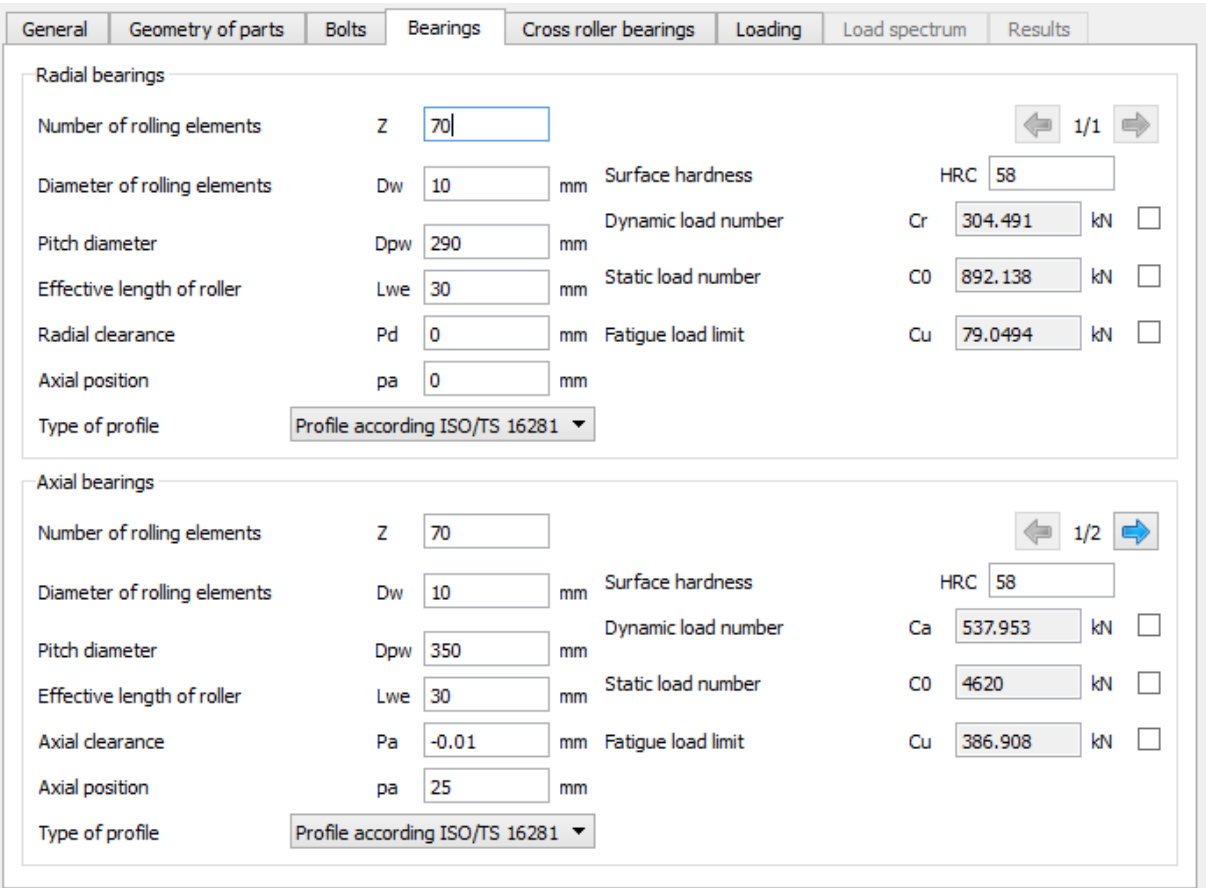

The geometry of the bearings can be defined on this input page.

### **Number of rolling elements**

The number of rollers has to be defined here.

### **Diameter of rollers**

The diameter of the rollers is defined here.

#### **Pitch diameter**

The pitch diameter through the centers of the rollers has to be defined for both bearing types. For radial bearings a warning is shown, if the pitch diameter is not between the selected planes.

### **Effective length of rollers**

The effective length of rollers Lwe is the length which is the basis of the calculation of the load capacity. It is the total length of the roller reduced by its radii.

#### **Radial-/axial clearance**

The clearance is not defined by the dimensions of the parts, so that there is one input for clearance and it is not needed to define the geometry with many digits. The clearance is the nominal clearance before tightening the bolts.

A pretension is defined as negative clearance.

### **Axial position**

The axial position of the center of the roller is entered here. For axial bearings the axial position is determined by the position of the selected planes of the parts.

# **Crowning**

There are three selections for the crowning of the rollers:

# *Profile according ISO/TS 16281*

The default profile according ISO/TS 16281 can be selected. This is a logarithmic profile. No additional inputs are necessary.

### *Logarithmic profile*

For the logarithmic profile the length of the unmodified cylinder and the amount of crowning has to be defined.

The profile is calculated as:

$$
P(x) = Pr \cdot ln \left( \frac{1}{1 - \left\{ \frac{2|x| - L_{wu}}{L_{we} - L_{wu}} \right\}^2} \right)
$$

Using Pr = 0.0005\*Dw and Lwu = Lwe – 2.5\*Dw leads to the default profile according ISO/TS 16281 for long rollers.

### *Crowning*

The crowning is an arc shaped profile. Here the length of the unmodified part of the cylinder and the amount of profile relief has to be defined too.

# **Surface hardness**

The surface hardness is used to reduce the load capacity of the bearings according to NREL guideline DG03. Instead a user input of load capacities can be used to consider the hardness. Only a hardness less than 58 HRC leads to a change of load capacity.

# **Dynamic load capacity**

The dynamic load capacity is calculated according ISO 281. Its value can be overwritten by the user. The hardness is considered as follows for values less than 58HRC:

$$
C' = C \left(\frac{HRC}{58}\right)^{3.6}
$$

If the load capacity is entered by the user no further reduction by hardness is considered.

# **Static load capacity**

Die static load capacity is calculated according ISO 76. Its value can be overwritten by the user. The load capacity is multiplied by the following value fs for reduced hardness:

$$
f_s = 2\left(\frac{HV}{800}\right)^2
$$

If the load capacity is entered by the user no further reduction by hardness is considered.

# **Fatigue load**

The fatigue load is calculated according ISO 281 appendix B.3.3.3. The value can be overwritten by the user.

# **Cross roller bearings**

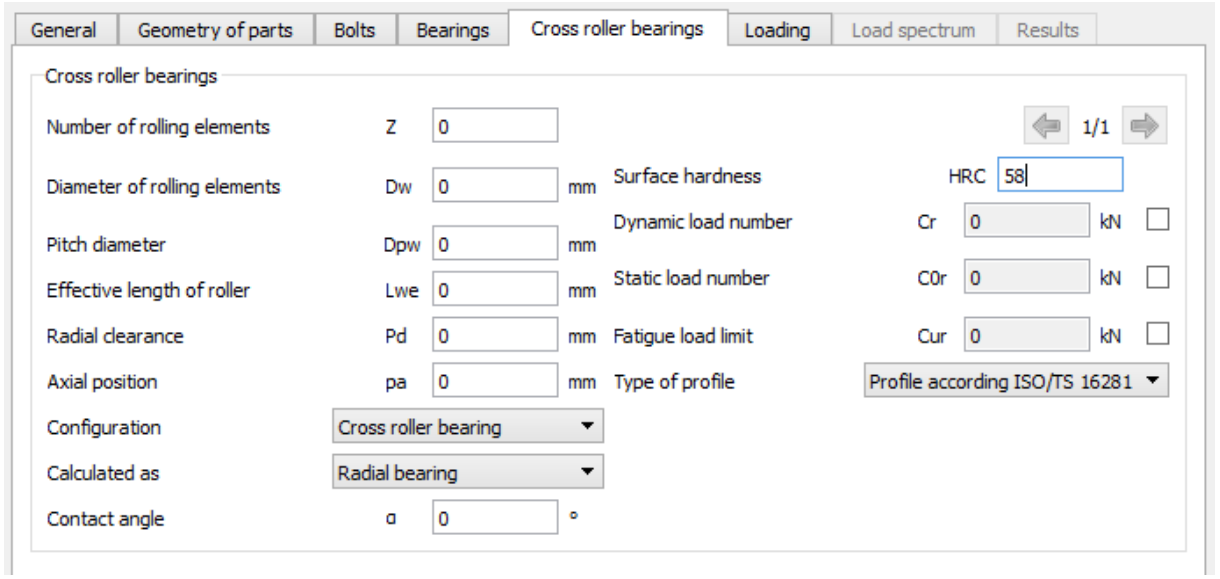

For cross roller bearings three additional inputs compared to the other bearing types are necessary.

# **Configuration**

In addition to cross roller bearings also a calculation using angular roller bearings is available. All rollers have the same orientation in this case.

The number of rollers is the total number in each case. For cross roller bearings it has to be an even number.

### **Calculated as**

The bearing can be calculated as axial or radial bearing. Dependent on the selection either Ca, C0a, Pa or Cr, C0r, Pd are shown as inputs.

# **Contact angle**

The contact angle can be chosen between 40°-50°. Standard is 45°. For angular roller bearings the permissible range is 20°-70°.

# **Loading**

The load can be defined as point or surface load. Surface loads should be preferred because of smoother load introduction. Point loads can only be set inside of a part.

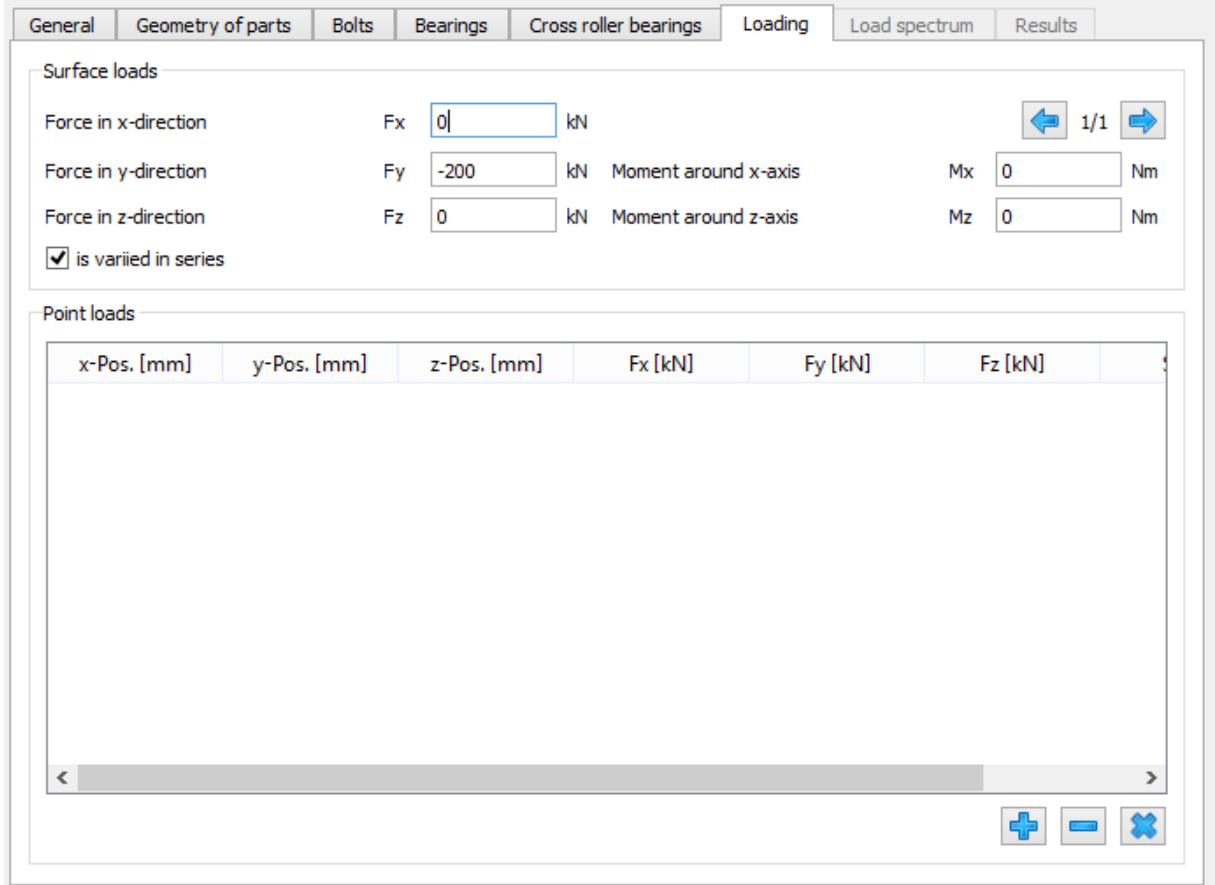

### **Surface loads**

Surface loads can be defined by an input of three force components and two moment components. A torque around the y-axis cannot be taken by the bearing, therefore it is not available as input.

For each load a selection can be made, if the load should be multiplied by a load factor in a calculation for series. If not selected the load is considered constant for all load steps.

### **Point loads**

Point loads are defined by a force vector with three components and a position. The position has to be inside of a part.

For point loads it can be defined too, if the load should be multiplied with a load factor in calculation for series or taken as constant.

The point load is introduced using several nodes in the neighborhood of the given position so the load center is on the selected position.

# **Load spectrum**

If the load spectrum calculation was activated, it can be defined on page "Load spectrum". Only loads are shown, where the flag "is varied in series" is set.

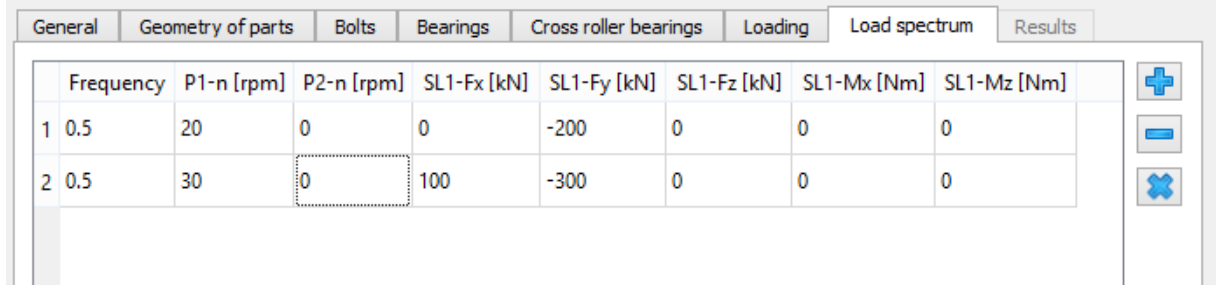

# **Results**

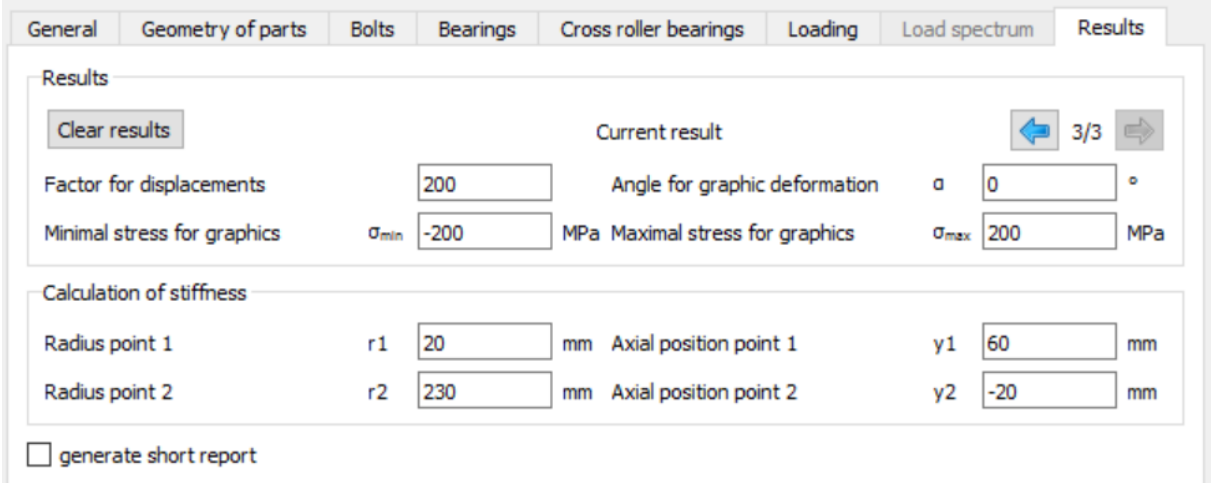

If the results page is active, evaluation of results is possible without a new FEA calculation. Pressing the calculate button just evaluates the results.

# **Factor for displacements**

The factor for displacements defines the exaggeration of deformations used in graphics. It is used in 3D view and 2D view for deformation of a section.

### **Angle for deformation graphics**

The angle for the section used in 2d view for deformations can be selected here. The same angle is used in the diagrams for stresses within the parts.

### **Minimal and maximal stress for graphics**

For the stress diagrams the range for the color scale can be set here.

### **Calculation of stiffness**

For the calculation of stiffness and the diagrams for deflection and tilting angle two points have to be defined. The software averages the deflections around the circumference for these points and the result is used to calculate a stiffness value.

# **Graphics**

### **3D-View**

The 3D-View can be rotated using the left mouse button. Using ctrl-button the size can be changed.

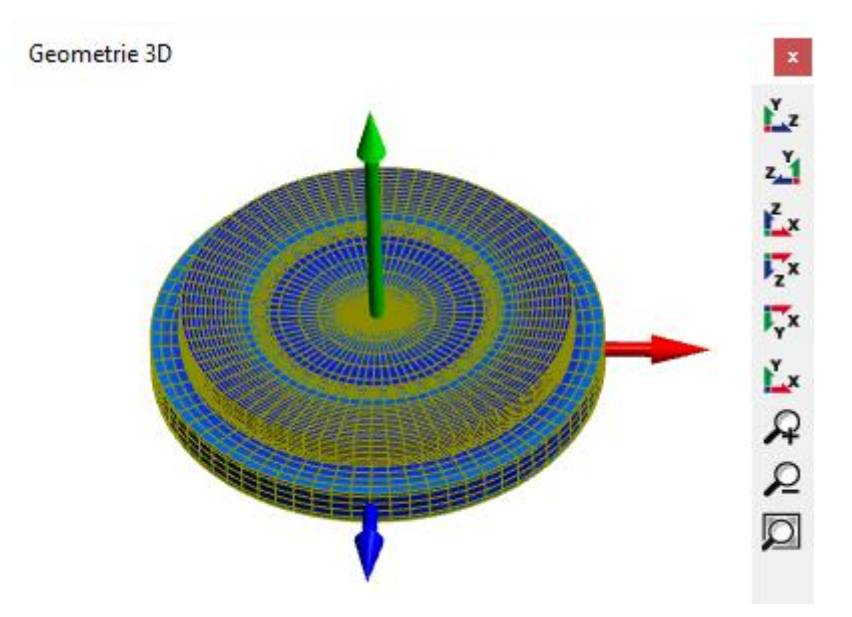

# **Geometry 3D Cut view**

The cut view is a cut of the 3D geometry using the angle defined on the result page.

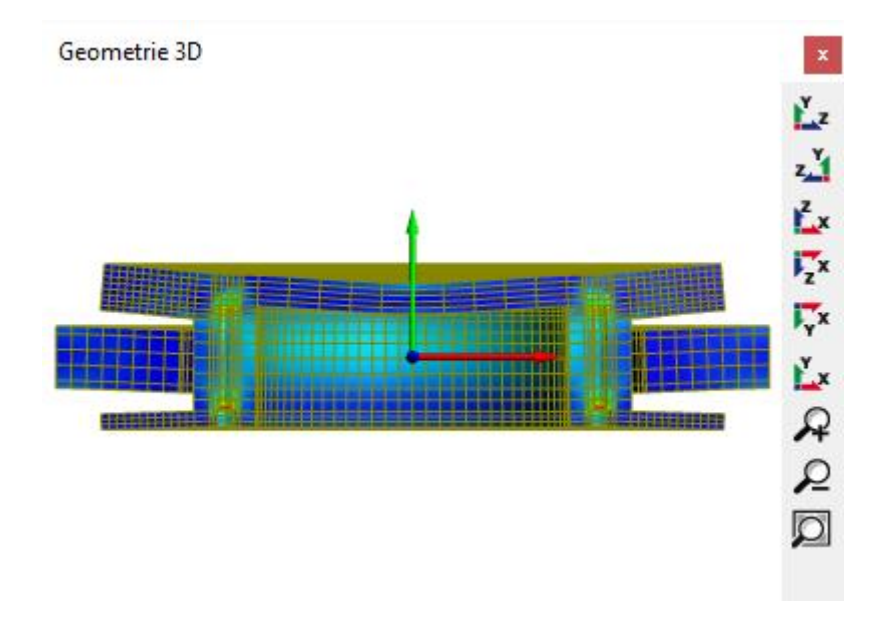

# **Bearings 3D**

The load distribution can be shown on the 3D bearing set.

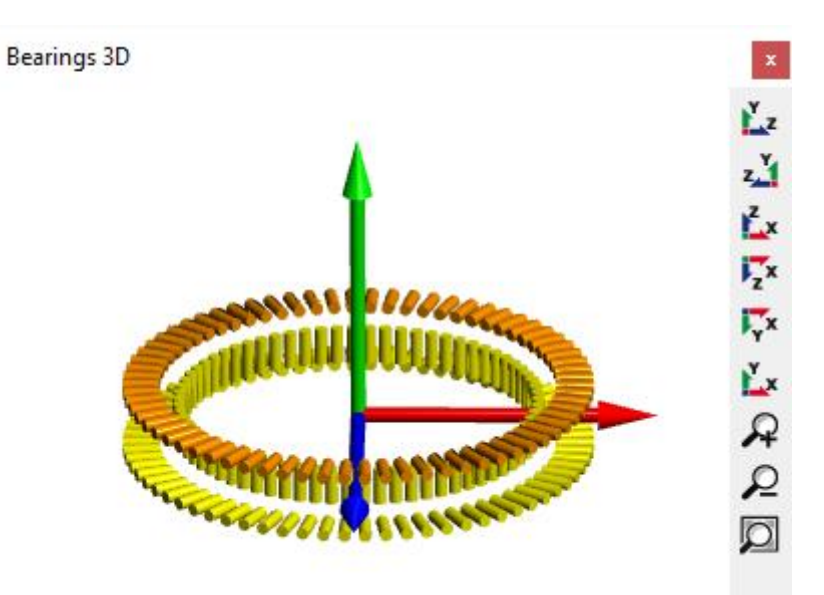

### **Geometry**

The graphics 'Geometry' is available after preprocessing. It can be used to check meshing and the position of bolts and bearing rows.

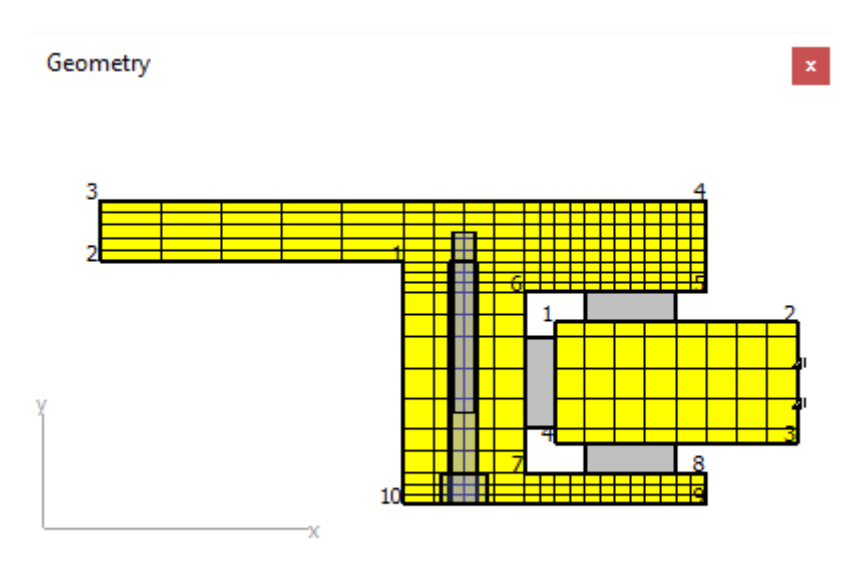

### **Deformation**

The graphics 'Deformation' shows the deformed mesh for a given angle. The two points for evaluating the displacements are marked with color.

The first point is shown in red, the second in blue.

 $\vert \mathbf{x} \vert$ 

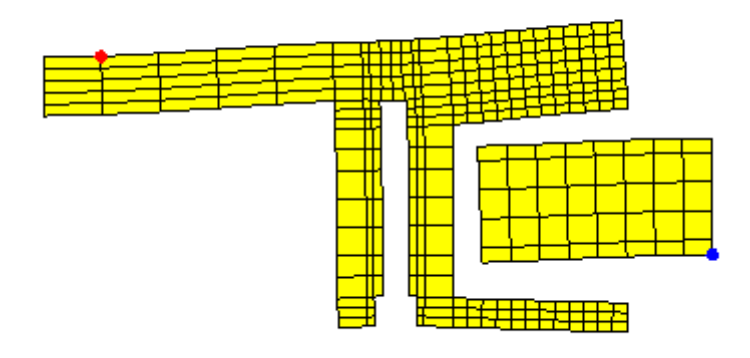

# **Displacements**

The displacements for the selected points are shown over the circumference.

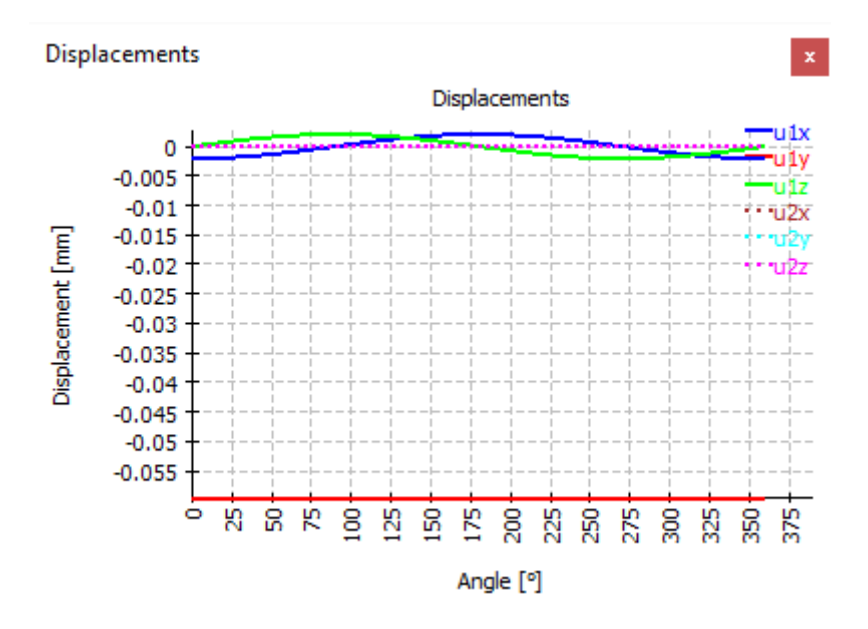

### **Displacements over load factor**

In case of a series calculation the mean displacements are shown over load factor.

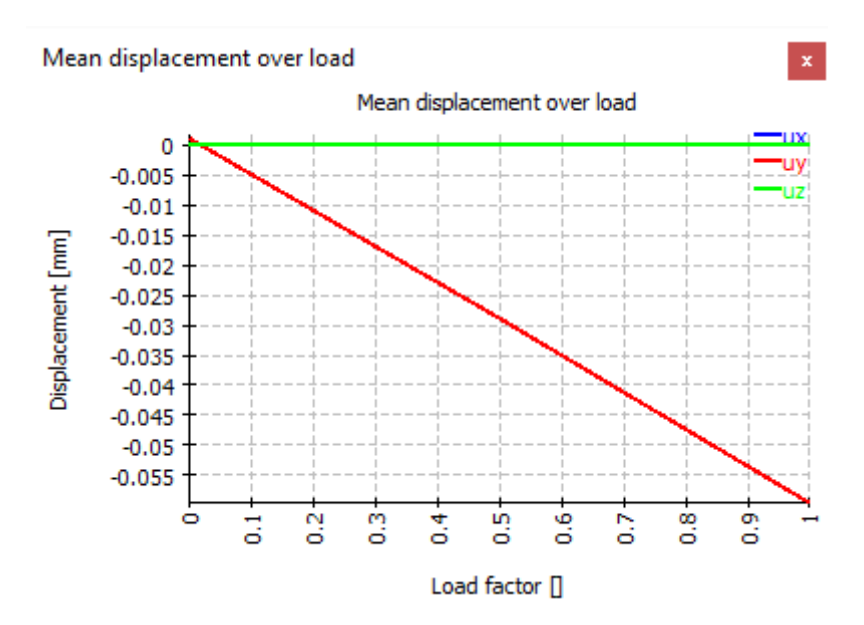

## **Tilting angle over load factor**

Like the mean displacement also the mean tilting angle can be shown dependent on the load factor in a diagram.

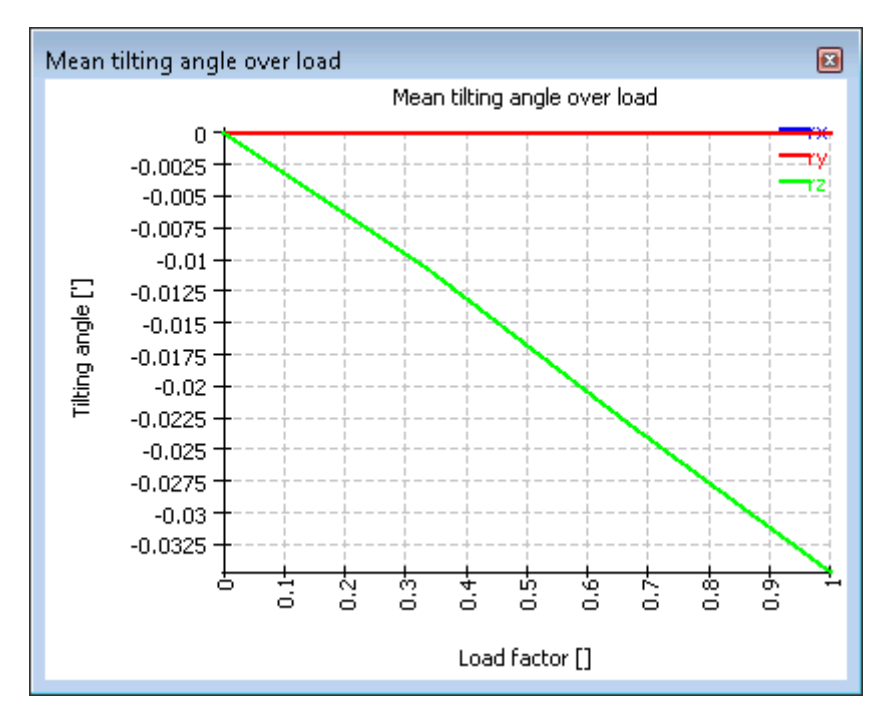

### **Equivalent stress in parts**

The equivalent stress in part is shown in this diagram

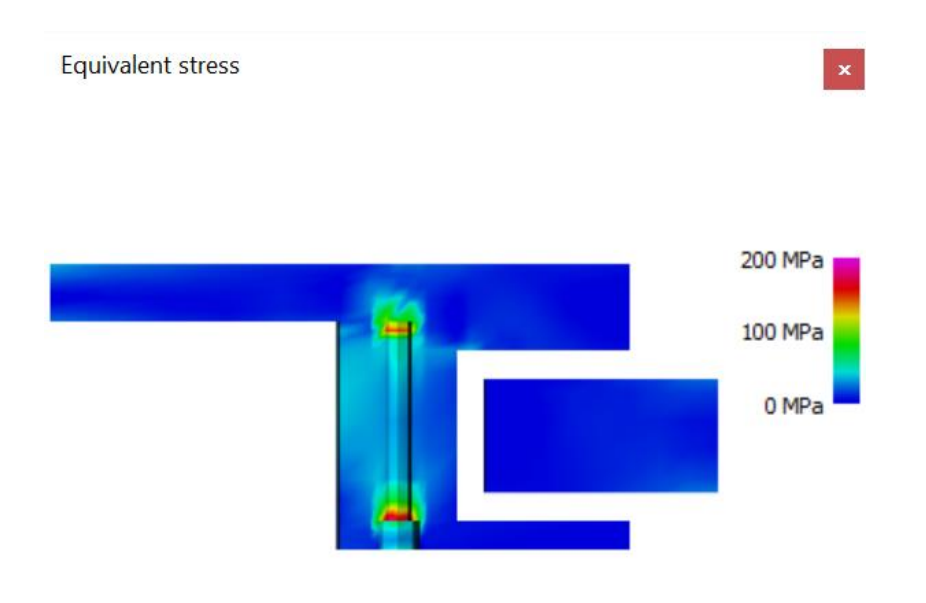

# **Axial, radial and tangential stress in parts**

Further diagrams show the axial, radial and tangential stress in the parts. The range for the color scale can be defined on the results page.

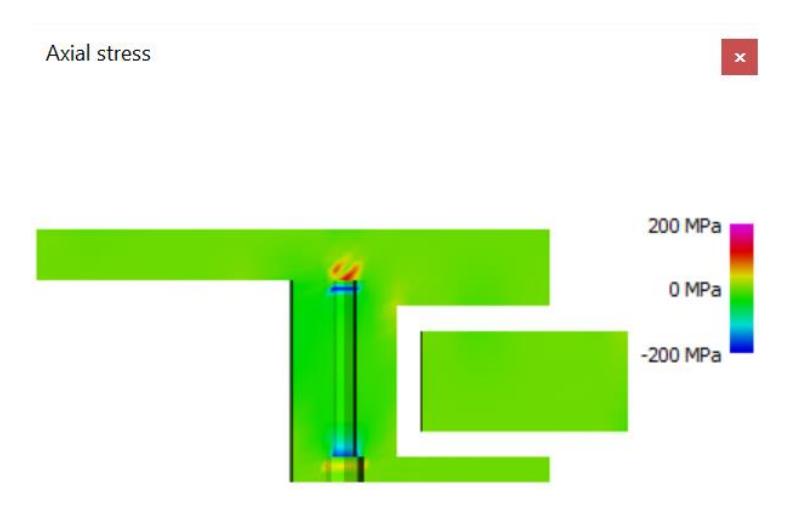

# **Contact stress for bearing**

The contact stress is shown over the length of the rollers. In the user interface there is one graphic for all bearings of one type, in the report one diagram is shown for each bearing.

The position in the diagram is either the axial or radial coordinate with the origin at the center of the roller. For radial bearings the orientation is like the orientation of the y-axis. The position is running from bottom to the top of the bearing. For axial bearings the orientation is the radius; the position is running from inside to outside.

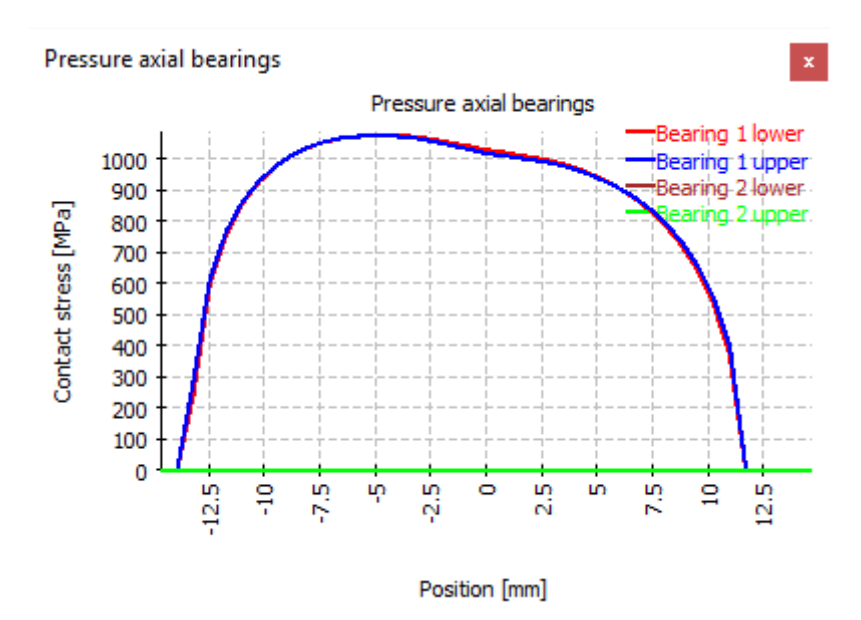

#### **Contact stress over angle**

The contact stress can also be shown over the angular position. The maximal contact stress per roller is shown. Angle zero is in the x-axis, 270° on the z-axis.

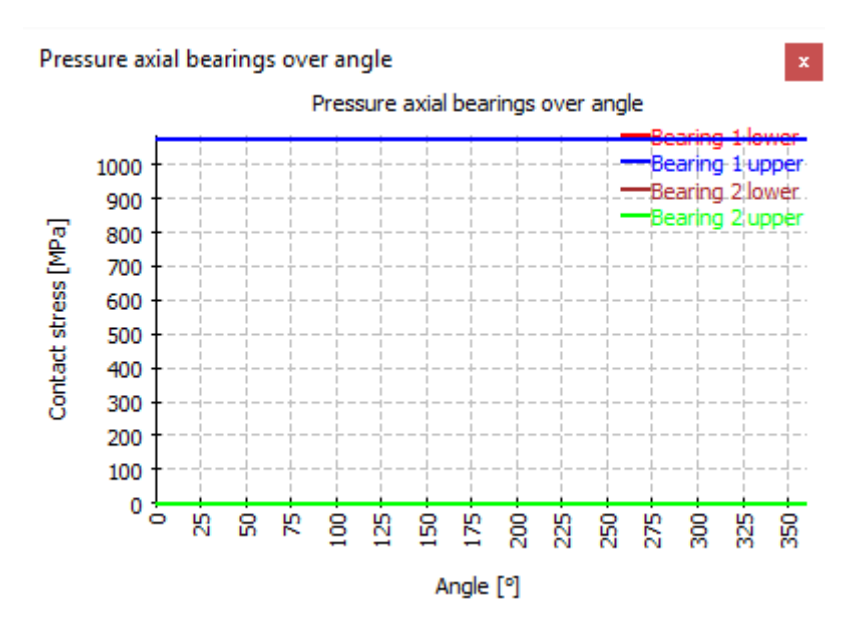

### **Forces over angle**

The distribution of roller forces over angle is shown in this diagram. For force is the total force between roller and race.

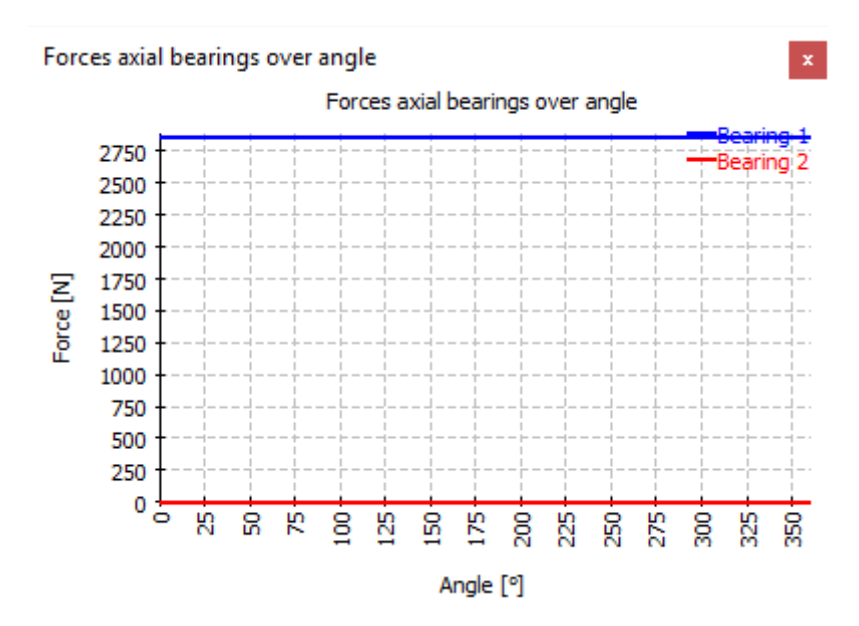

### **Roller profile**

The profiling of the rollers is shown in this diagram. It is mainly used for check of inputs.

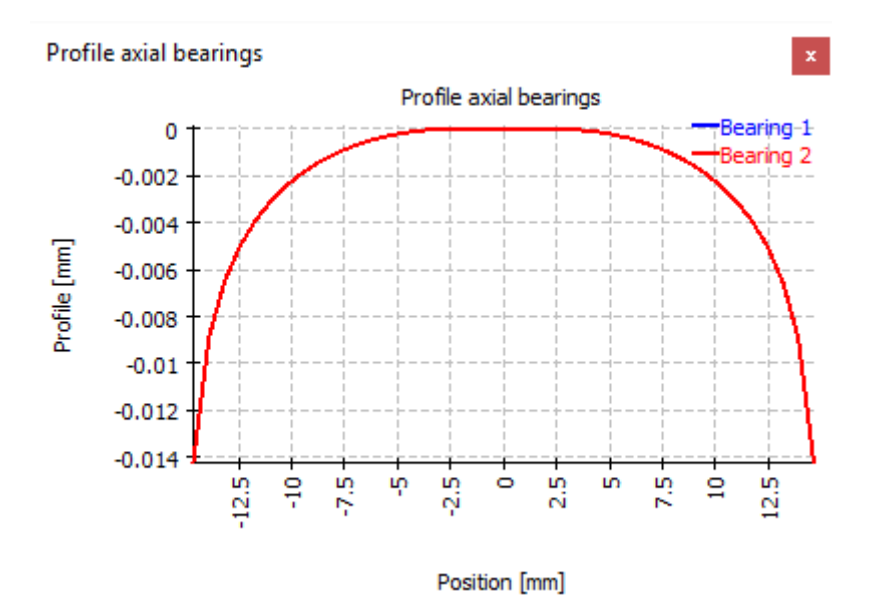

# **Bolt forces over angle**

This diagram shows the bolt forces over the angle.

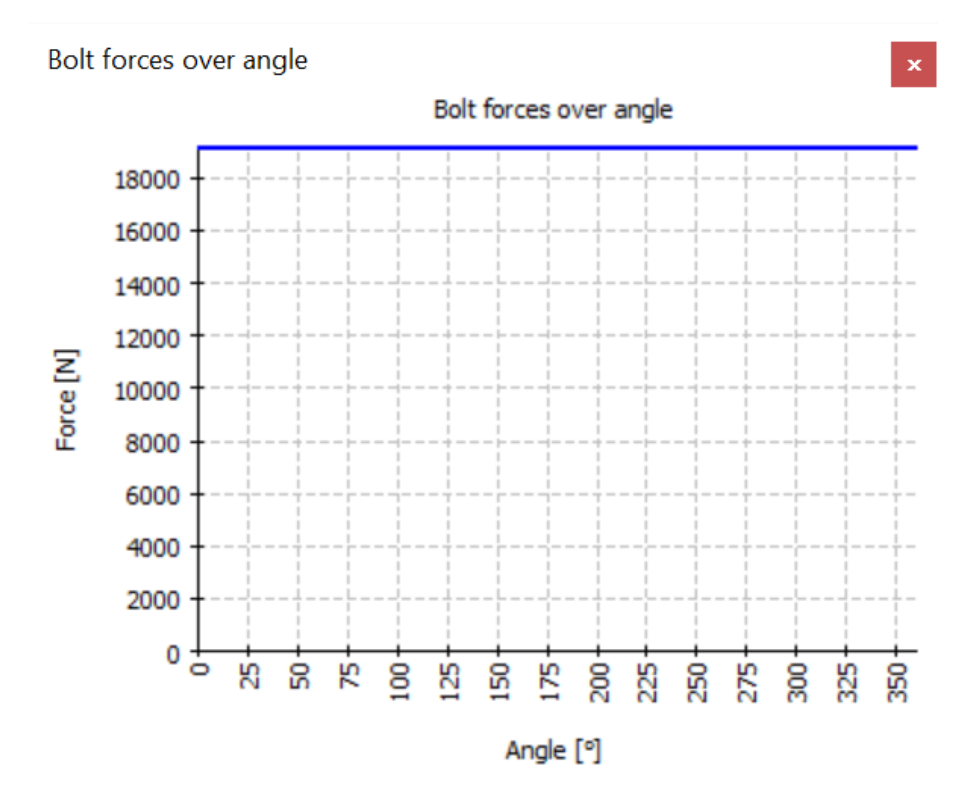